## **USE THE DYNAMIC THEME APP**

The dynamic theme app, a free download from the Microsoft Store, will have your background and lock screen images get changed regularly with stunning images. You will get to see images from Bing daily and Windows Spotlight. Although Bing provides an option to save the image of the day, for Windows Spotlight images you must do it manually.

## **Set Bing and Spotlight as desktop background and lock screen images**

The **Dynamic Theme app** for Windows 10 computers (as mentioned earlier as being available free for download and installation from the Microsoft Store) does all this automatically. It provides an option to use Bing images and Windows Spotlight images to be used as background and lock screen images. Not only that, it can save these images to a folder of your choice. Apart from that, it has many other options and a nice Windows Settings-like interface.

Once you have it installed from the Microsoft Store, open the Dynamic Theme app from the Start Menu.

**Setting Background:** The Background image can be set by opening the Dynamic Theme app from the Start menu.

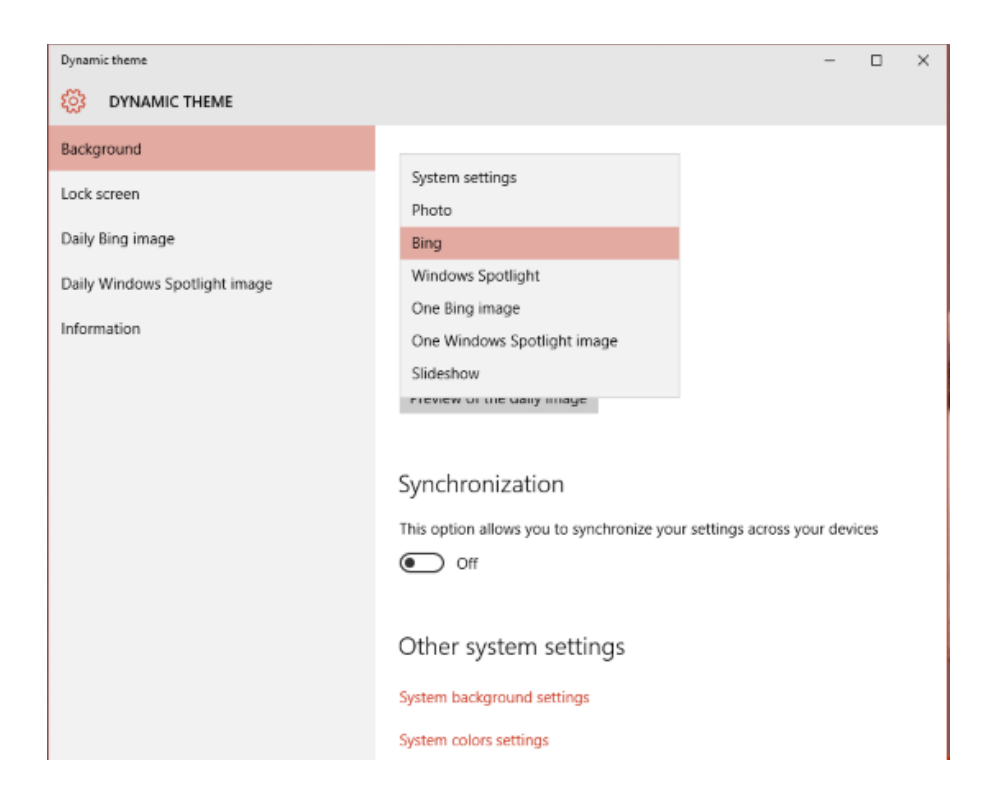

- Photo: choose the photo of your choice
- Bing: Use this option to set the daily Bing picture as background.
- Windows Spotlight: Use this option to set the Windows Spotlight image as background.
- One Bing image: Any one particular Bing image can be set as background
- One Windows Spotlight image: Any one particular Windows Spotlight image can be set as background
- Slideshow: You can choose the Photo album folder containing pictures which will be shown as Slideshow. Multiple folders can be chosen, also. It provides an option to set the timing for how often the picture changes.
- Other System settings

One can also Preview the Bing image of the day. And these settings can be Synchronized across all devices.

**Setting Lock Screen:** The Lock Screen image can be set by opening the Dynamic Theme app from the Start menu.

The options provided are – System settings, Photo, Bing, Windows Spotlight, One Bing image, One Windows Spotlight image, Slideshow. You can also preview the daily image.

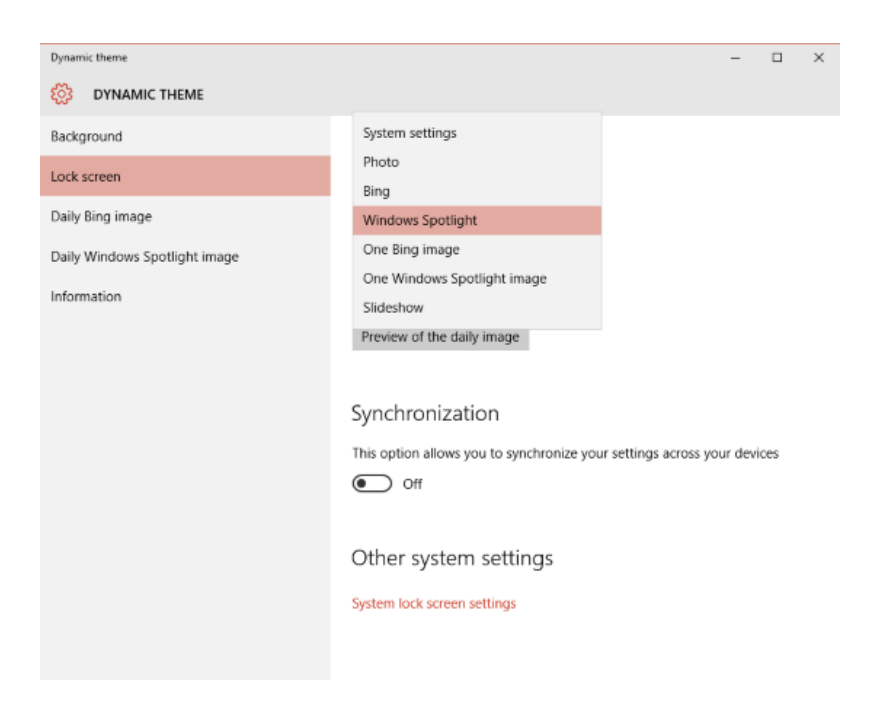

**Daily Bing Image :** In this option one can Preview the Daily image. Also one can set a notification to alert when a new Bing image is available with preview.

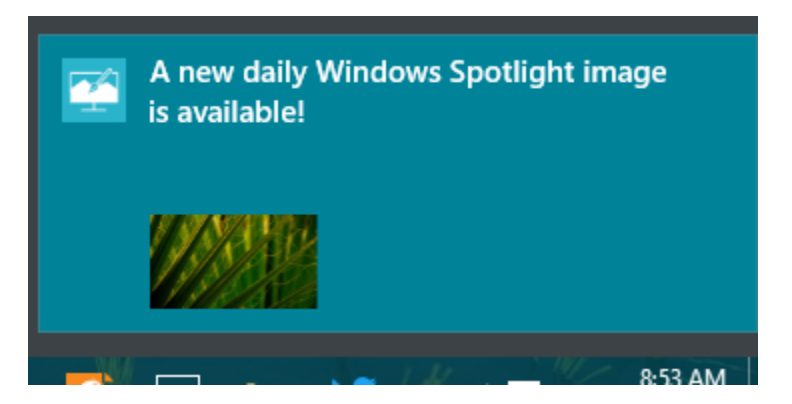

If you have a Tile of Dynamic Theme app on the Start screen, you can set it as a Live tile showing the Bing image of the day.

Another nice feature is that you can save the daily Bing image in the folder of your choice.

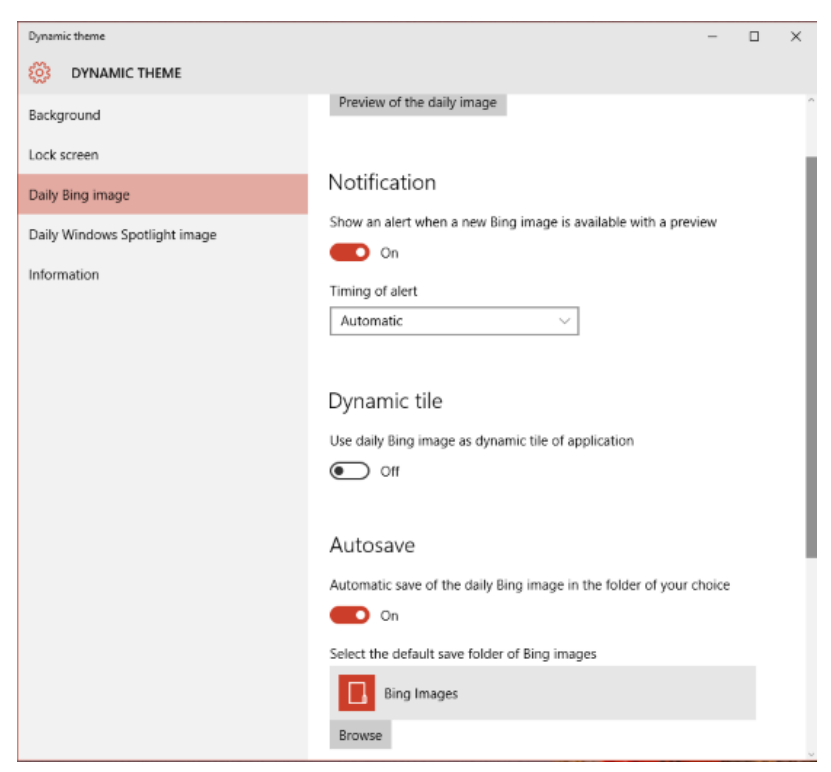

Another feature is the choice of the region from which you want to get the daily Bing images. It provides a list of countries from which to choose.

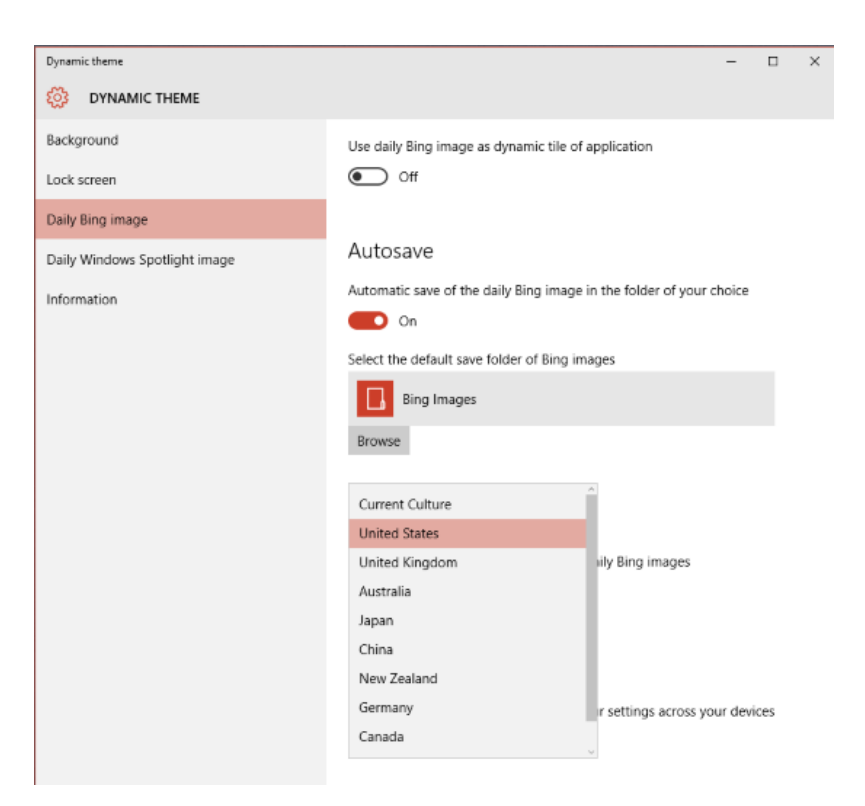

And these settings can be synchronized across devices.

**Daily Windows Spotlight image:** The various options provided for setting Daily Windows Spotlight images are the same as for setting the Daily Bing images.

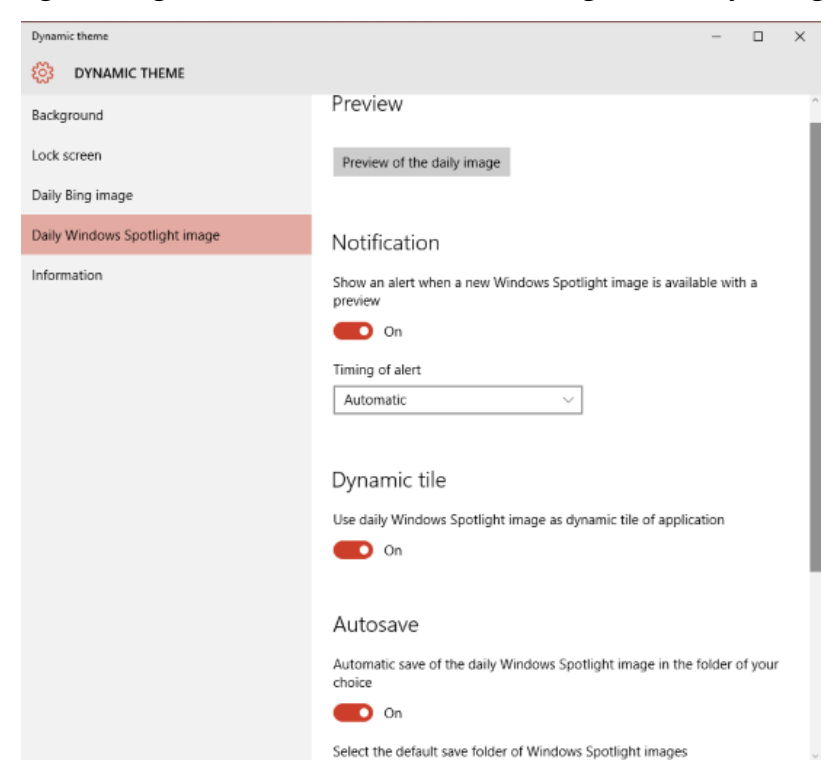

The choice of region for Windows Spotlight is not available as the Spotlight image is the same across region. However, the Windows Spotlight images can be saved to a folder of your choice.

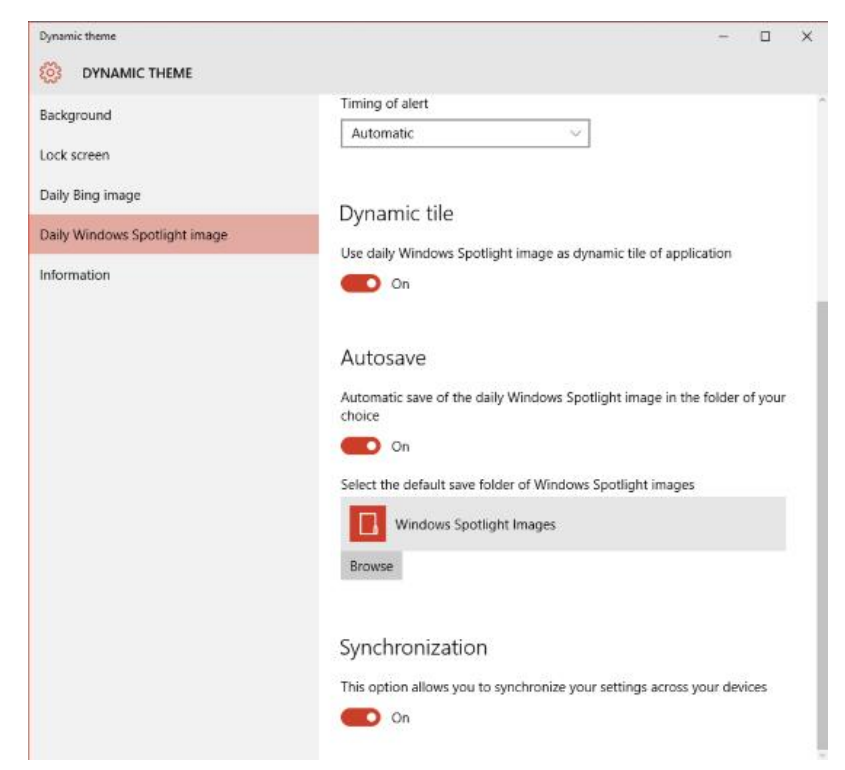

Finally, after you click on *preview of the daily image* and are taken to the Desktop, you can go back to Settings by click on the left-pointing arrow in the upper left corner of the desktop window.